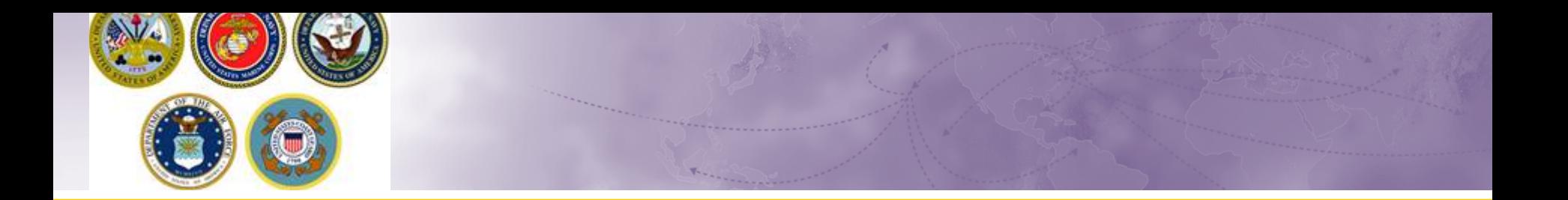

## **Creating Multiple Shipments** *DPS Self-Counseling*

How to: Create more than one shipment from the same orders

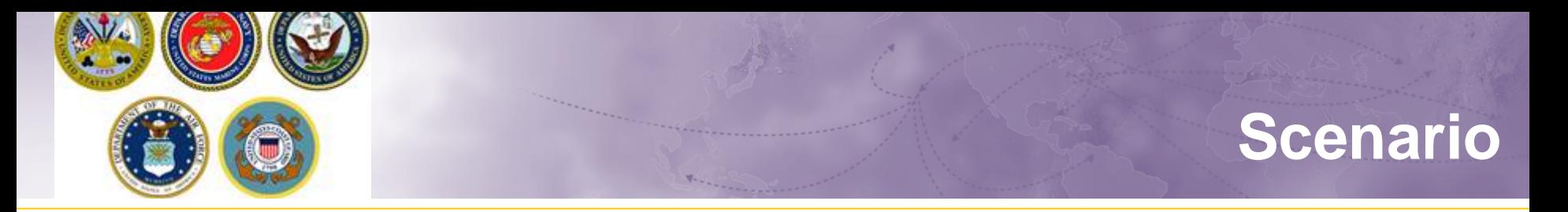

Members may be eligible to have more than one shipment. For example, if member has PCS, retirement or separation orders within CONUS, they may request a basic Household Goods (HHG) move and an additional Personally Procured Move (PPM aka DITY move) or a Non-Temporary Storage (NTS) shipment.

Members with PCS orders to an overseas location may be eligible for multiple shipments.

**There may be restrictions and excess cost associated with multiple shipment requests. Make sure to consult with your local Personal Property Office or email a copy of your orders to householdgoods@navy.mil.**

*Note: for additional DPS 'how-to' guides, see our Navy HHG webpage at: http://www.navsup.navy.mil/household/dps*

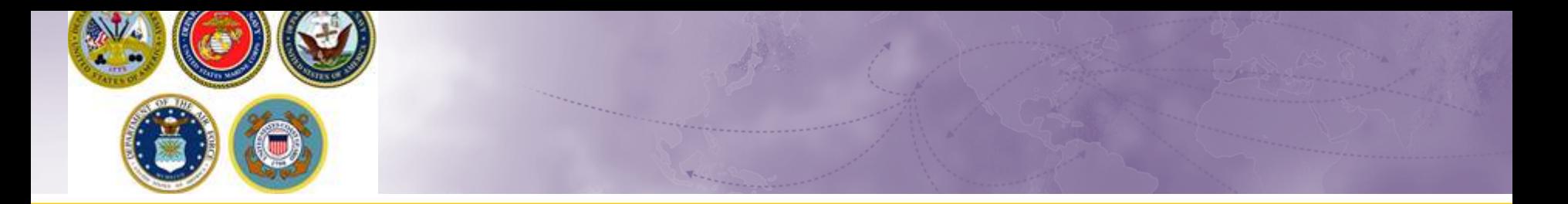

- $\triangleright$  There are two ways to create an additional shipment request.
	- Method 1: Member has logged out of DPS and needs to create an additional shipment request
	- $\triangle$  **Method 2: Member is logged into DPS, has created one** shipment request and needs to create an additional shipment request

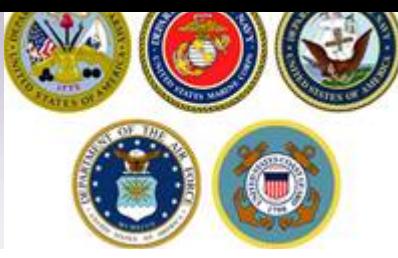

## **Method 1**

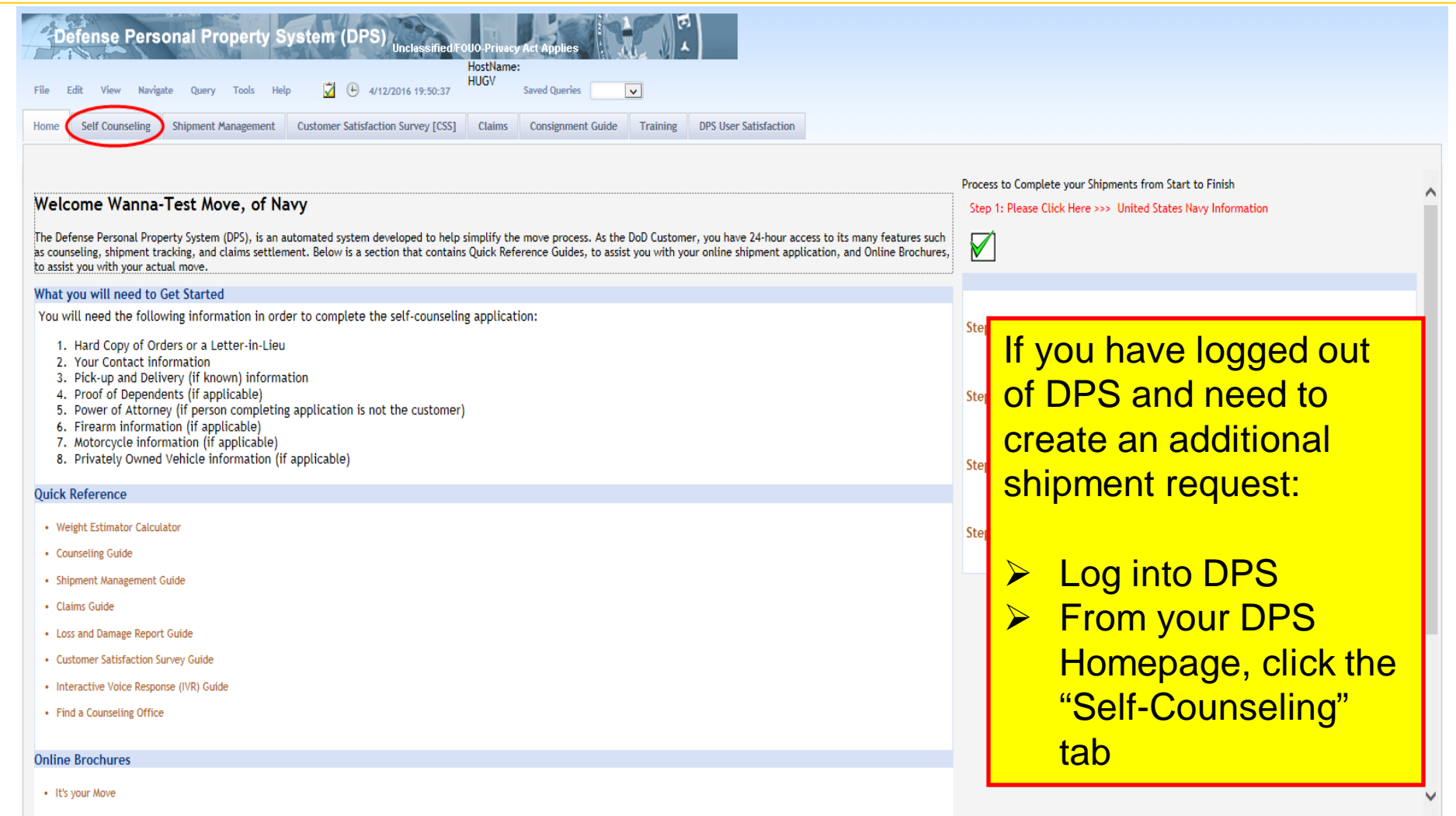

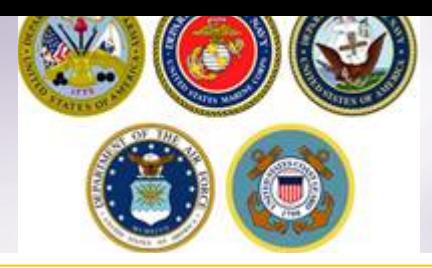

## **Self-Counseling**

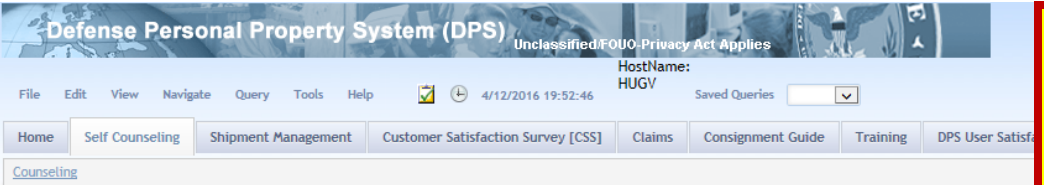

DPS has detected a version of the Internet Explorer browser that may cause the system to freeze. To avoid this problem DPS will launch Counseling in a separate window.

When you complete your Counseling session please close the window to return here

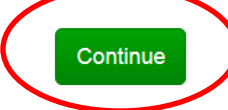

**If you are using an newer version of Internet Explorer, you will receive a message prompting you to launch Counseling in a separate window. Click Continue**

**When the new window opens, expand or magnify to full size.**

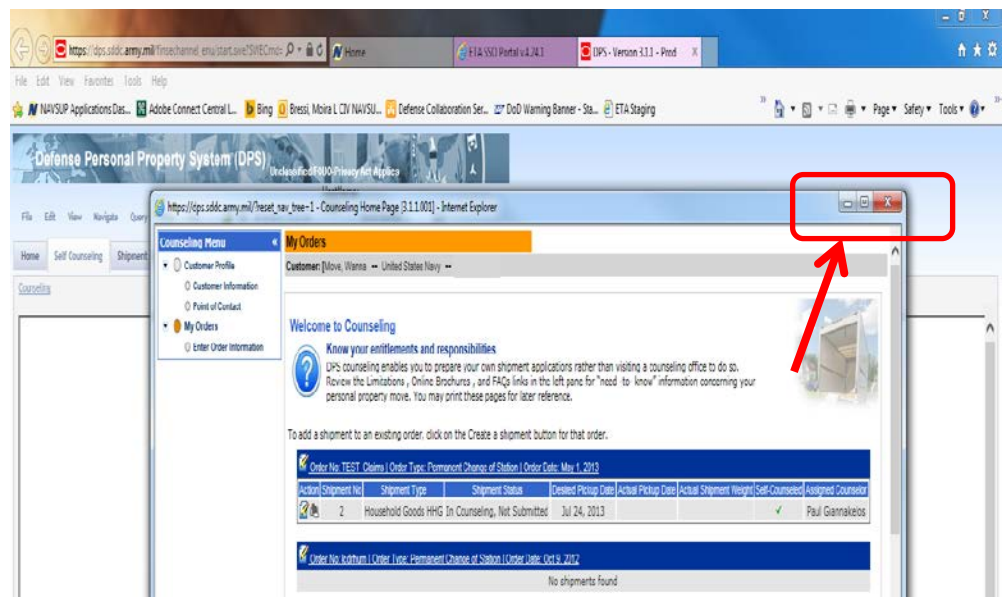

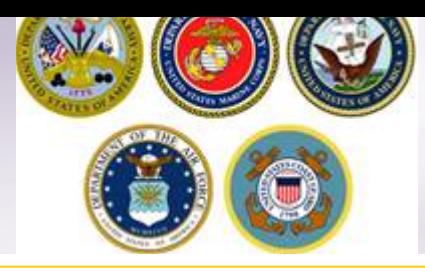

1

## **Self-Counseling Main Page**

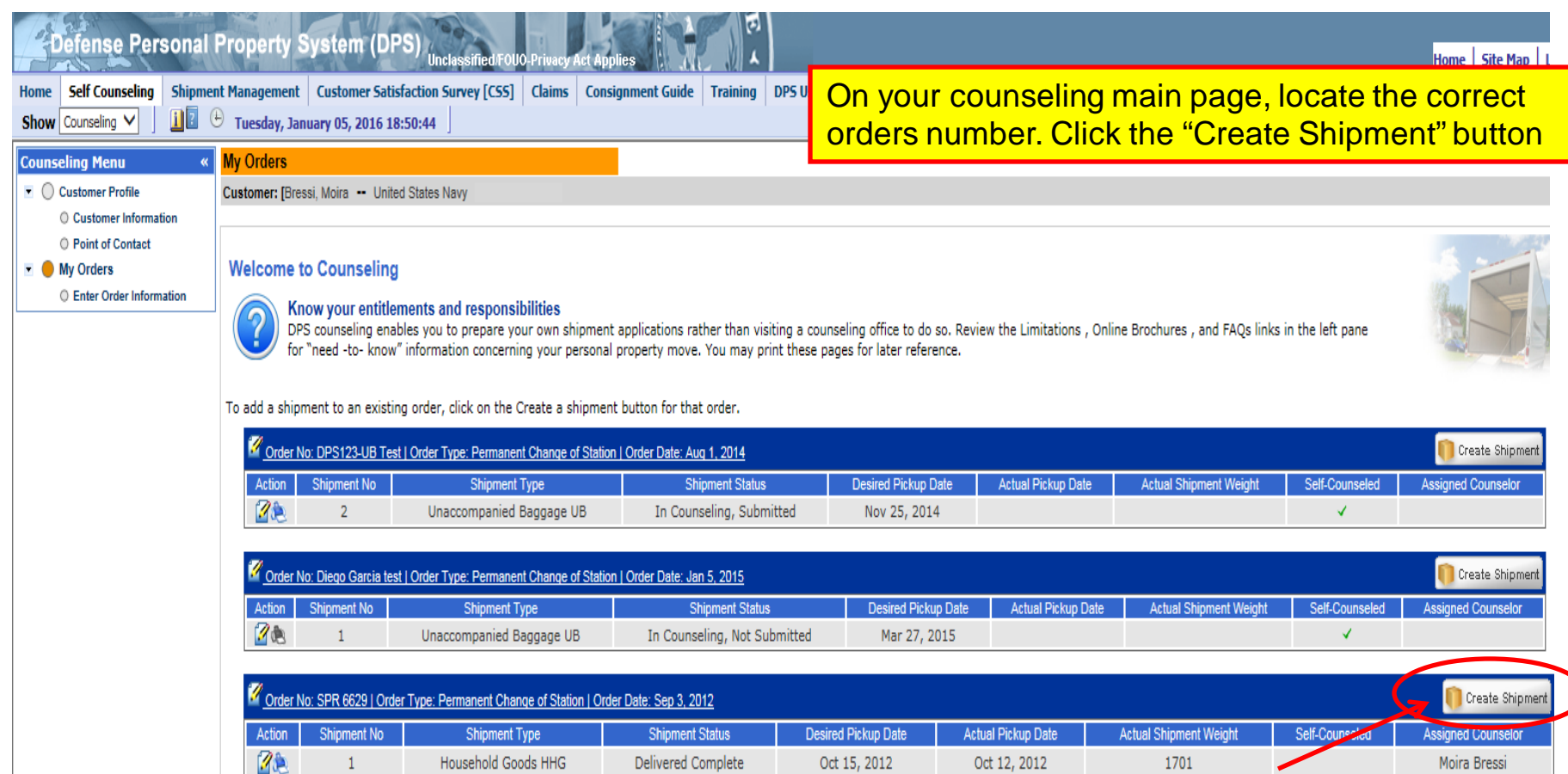

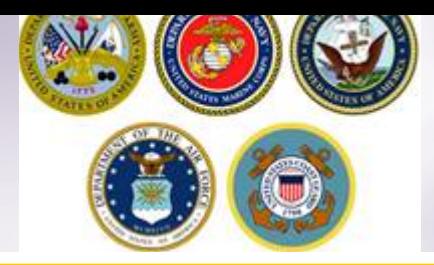

# **Create New Shipment**

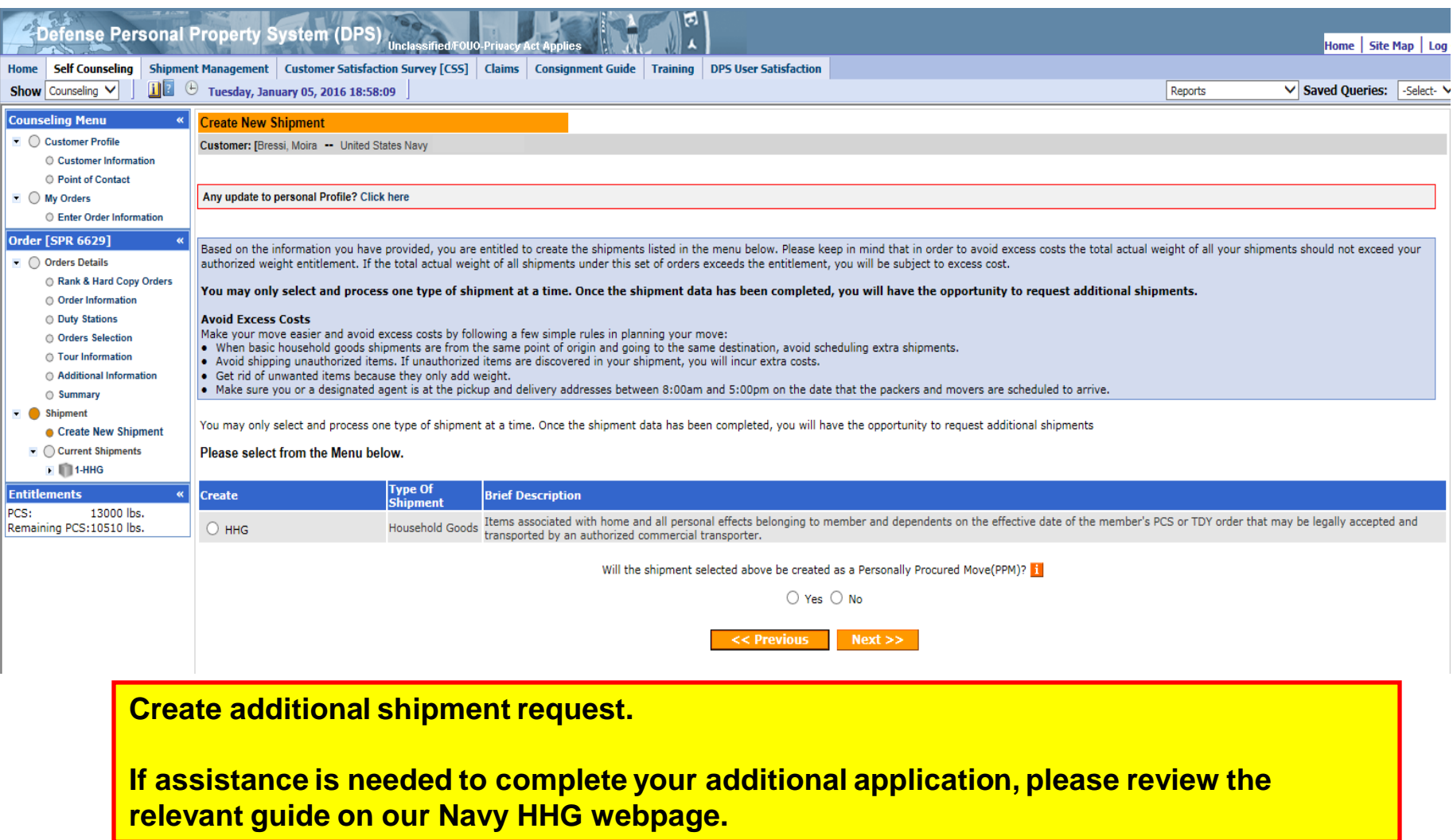

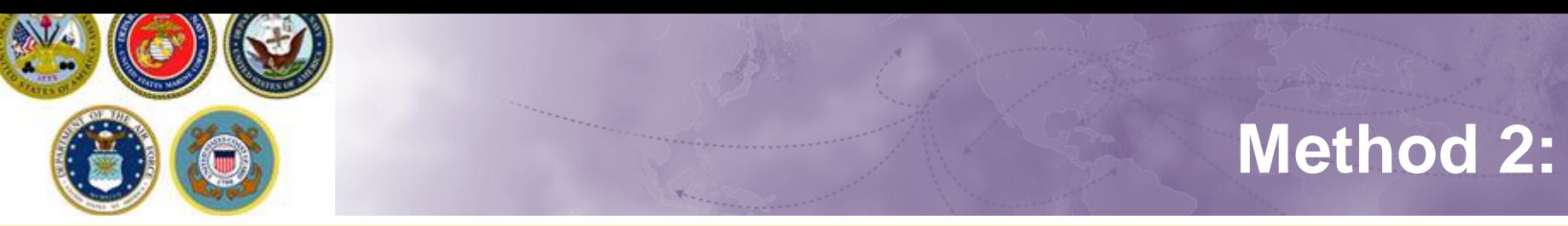

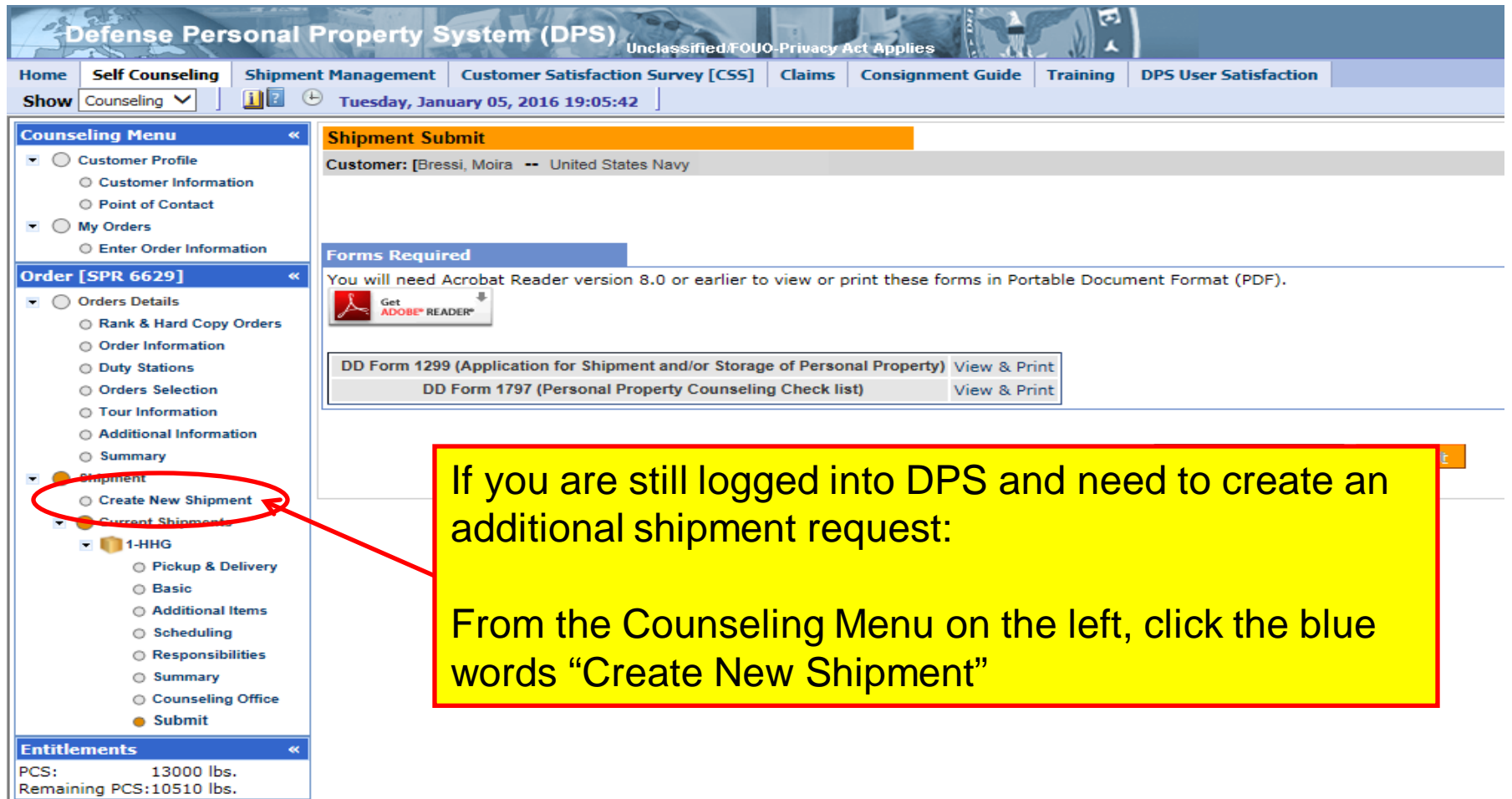

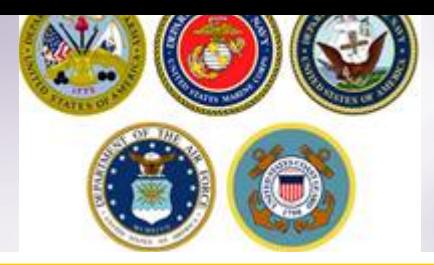

# **Create New Shipment**

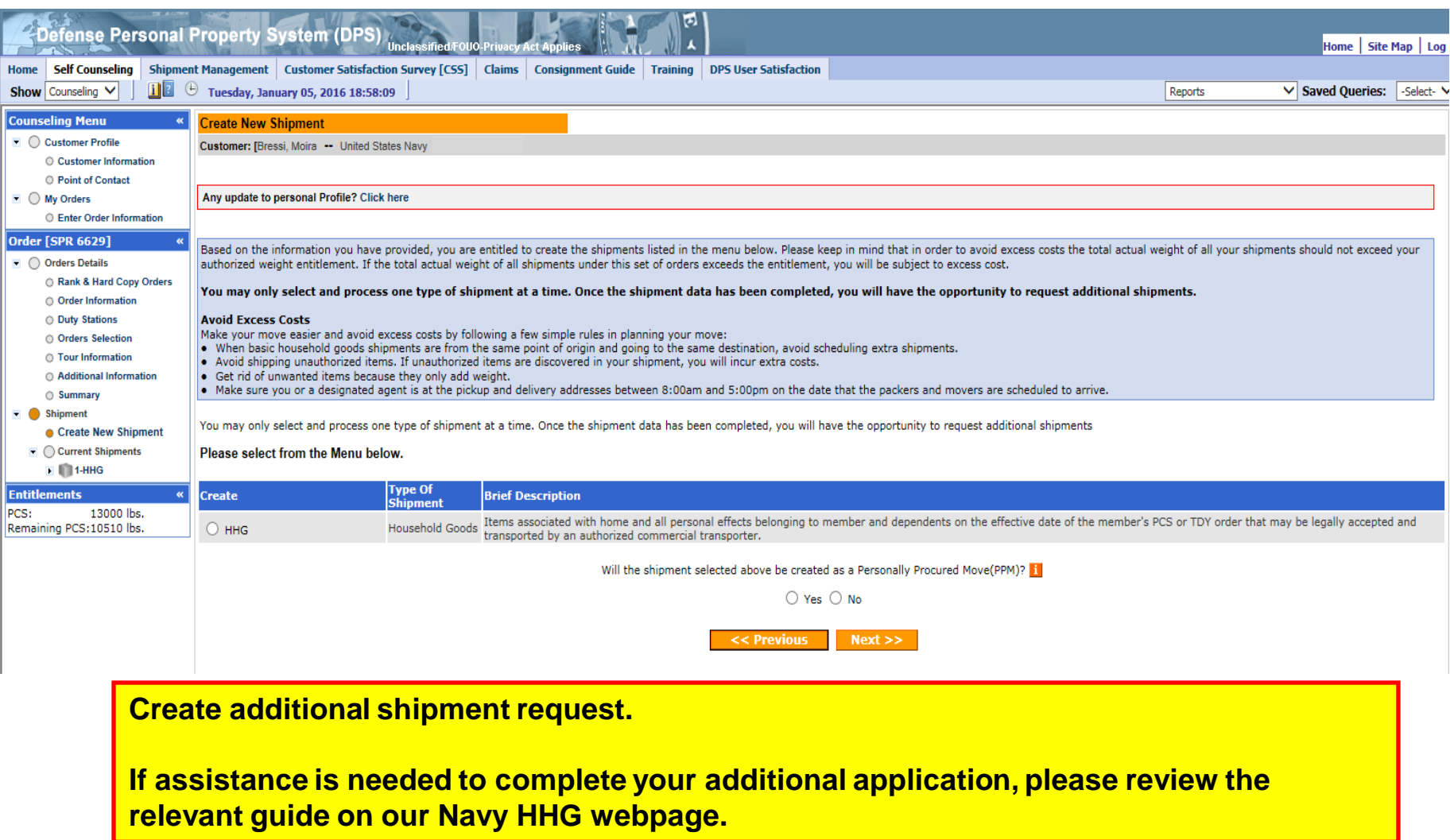

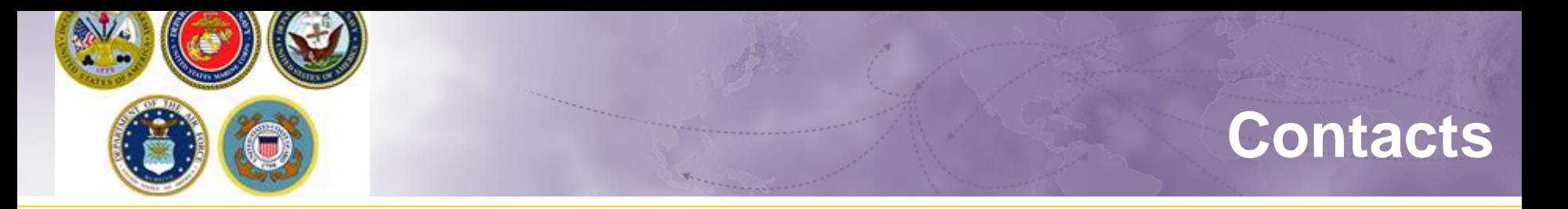

 For technical assistance contact the DPS Helpdesk available 24/7:

Toll-Free: (800) 462-2176

Commercial: 618-589-9445

 For assistance navigating your DPS application review the guides available on our webpage at [www.navsup.navy.mil/household](http://www.navsup.navy.mil/household)

OR

Email us at [householdgoods@navy.mil](mailto:householdgoods@navy.mil)

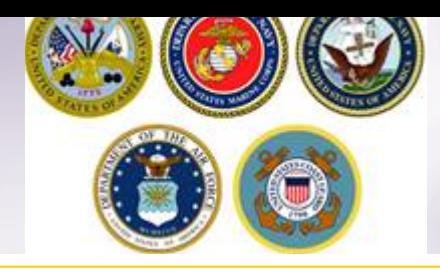

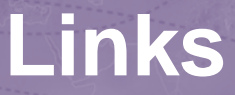

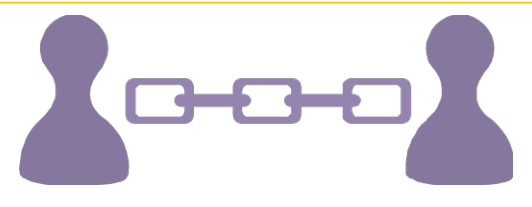

- **NAVSUP Household Good Portal:** [www.navsup.navy.mil/household](http://www.navsup.navy.mil/household)
- **JTR:** <https://www.defensetravel.dod.mil/Docs/perdiem/JTR.pdf>
- **NAVSUP P 490**: [http://www.move.mil/documents/dod/NAVSUP\\_490\\_Rev6.pdf](http://www.move.mil/documents/dod/NAVSUP_490_Rev6.pdf)
- **DOD Household Goods Portal:** [http://www.move.mil](http://www.move.mil/)
- **POV Locator:** <http://www.pcsmypov.com/>
- **Shipping a POV:** [www.transcom.mil/dtr/part-iv/dtr\\_part\\_iv\\_app\\_k\\_3.pdf](http://www.transcom.mil/dtr/part-iv/dtr_part_iv_app_k_3.pdf)
- **Storing a POV:** [www.transcom.mil/dtr/part-iv/dtr\\_part\\_iv\\_app\\_k\\_4.pdf](http://www.transcom.mil/dtr/part-iv/dtr_part_iv_app_k_4.pdf)
- **Weight Estimator Form:** [www.move.mil/documents/dod/weightestimator.xls](http://www.move.mil/documents/dod/weightestimator.xls)
- **It's Your Move Booklet:** [www.transcom.mil/dtr/part-iv/dtr\\_part\\_iv\\_app\\_k\\_1.pdf](http://www.transcom.mil/dtr/part-iv/dtr_part_iv_app_k_1.pdf)
- *"How to Read Navy Orders"***:** <http://www.navsup.navy.mil/household/orders>

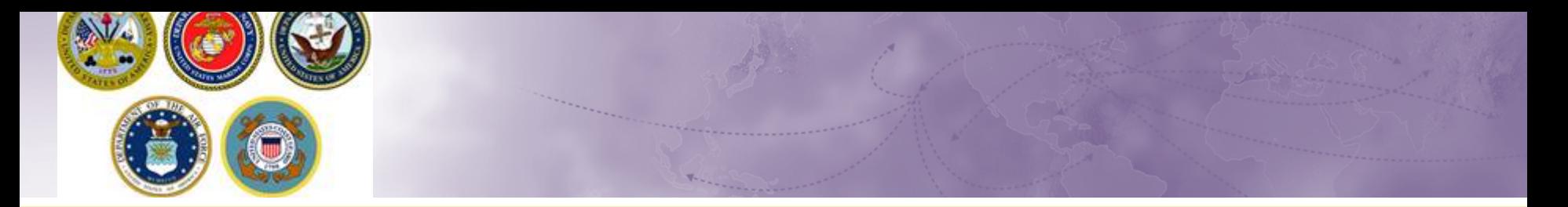

Thank You.......

#### For additional information or assistance:

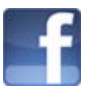

 $\mathcal{P}$ 

[www.facebook.com/navyhhg](http://www.facebook.com/navyhhg) [www.pinterest.com/navyhhg](http://www.pinterest.com/navyhhg)

[www.youtube.com/navyhhg](http://www.youtube.com/navyhhg)

[www.twitter.com/navyhhg](http://www.twitter.com/navyhhg)

For assistance, email: **[householdgoods@navy.mil](mailto:householdgoods@navy.mil)** / call: 855-HHG-MOVE (444-6683)